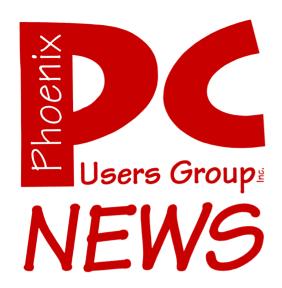

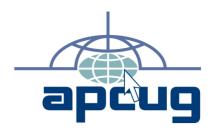

The Best Accessory for your PC!

Web address: phoenixpcug.org

September 2007

The Newsletter of the Phoenix Personal Computer Users Group "Users helping users to understand computers"

PHOENIX PC USERS GROUP 5555 N 7TH ST STE 5 PMB 101 PHOENIX AZ 85014-2575

### **Technology Partners Inc.**

5800 N 19<sup>th</sup> Avenue #101-109 Phoenix, AZ 85015

Tel: (602) 278-6060 Fax: (602) 347-8820

WEB Site: www.tpi-us.com

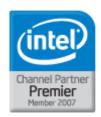

### Artzona's Source For PC Systems, Laptops and Components

#### This month's PC User Group Member Specials

| Buffalo CMTL 1 GB DDR2 PC5300                      | \$45  |
|----------------------------------------------------|-------|
| Toshiba 80 GB ATA Laptop Hard Drive                | \$58  |
| Microsoft Office 2007 Basic Edition                | \$162 |
| Microsoft Vista Business Edition                   | \$136 |
| Netgear WGR613V Wireless Router with Phone Adapter | \$45  |

#### Reseller ... Becomes A Partner Today!

Benefits include:
Resale Partner Pricing
Free Training (Microsoft, Intel)
Credit Term
Fast RMA Turnaround
Loaner Products
& Many More.....

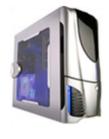

Call us today to custom build your PC, laptop or Server! (602) 278-6060

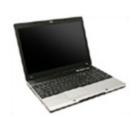

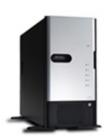

### Why Buy From Technology Partners?

In business for over 12 years

One of the largest system builders in the entire Southwest

Local inventory

Local delivery

Same day RMA service

Experienced in helping resellers and consultants

Experienced in dealing with small-to-medium sized businesses

Capable in handling ANY size orders.

Friendly business environment.

### **Phoenix PC Users Group**

#### **Board of Directors**

President: Kathy Jacobs
Vice-President: John Curth
Secretary: TJ Hargrave
Treasurer: Joe Shipley

Bill Aulepp Joe Benedetto Dean Botchuck Bill Funk Hank Pearson David Yamamoto

#### **Staff Members**

Membership Coordinator: Nancy Chapman Asst Membership Coord: **TBD** Asst Membership Coord: **TBD** Fountain Hills Coordinator: Τį East Side Coordinator: **TBD Public Relations:** Τi Bruce Jacobs Newsletter Editor: **Assistant Editor:** TBD TBD Advertising Manager:

#### **Contact Information**

Kathy Jacobs president@phoenixpcug.org
Bruce Jacobs editor@phoenixpcug.org

September 2007

The August 2007 main meetings will be

West Side .....Tuesday, Sept 18

DeVry University, 2149 W Dunlap Ave, Phoenix (See note below)

### East Side ...... Wednesday, Sept 19

University of Advancing Technologies 2625 W Baseline Rd, Tempe (one block west of Fry's Electronics)

reliipe (one block west of Fry's Electronics)

### Fountain Hills .... Thursday, Sept 20

Fountain Hills Library, 12901 N La Montana Drive, Fountain Hills

## The topic for the main meeting this month is:

### Applian and Audacity

See a demonstration of the software used to create this newsletter and some of the cool

Check our Website at www.phoenixpcug.org to verify subject matter and time for ALL meetings!

## Help Your User Group Grow

## Bring a Friend to the Meetings

### **Contributing Editors**

**Kathy Jacobs** 

### Inside this Issue...

| Not Good!                               | 6         |
|-----------------------------------------|-----------|
| Configuring Outlook Express             | 7         |
| A Router Can Help Protect Your Computer | 8         |
| Apple's New Safari Browser for Windows  | 10        |
| Web Tour                                | Back Page |

### **Users Group News**

# The topic for the September 2007 General Meeting Topic:

Dean Botchuck will be presenting on 3 software products from Applian:

"Replay Music" is a streaming music recorder that lets you tag songs with title, genre, artist and album.

"Replay Radio" is a streaming radio recorder

"Replay Video" is a streaming video recorder. We'll just be streamin!

Dean will also show us the new 1.3.3 Beta version of Audacity, the music and audio editor he showed us a while back.

# Coming in October Photo Story

General Meetings start with Questions and Answers at 6:30 PM. This is followed by the general topic of the meeting. The meetings finish by 9:00 PM

### **CALENDAR**

Check our website for room and time information and to check for last minute changes

### September 2007

| Thurday, September 13 6:30 PM, (General Interest SIG) Library |
|---------------------------------------------------------------|
| Tuesday, September 18 West Side, (Applian) Room 103 DeVry     |
| Wednesday, September18 East Side (Applian)                    |
| Thursday, September 19 Fountain Hills (Applian)Library        |
| Wednesday, September 26 6:00 PM (Photo SIG) room 106 DeVry    |
| Wednesday, September 26 After 7 PM (Video SIG) room 106 DeVry |

### October 2007

| Wednesday, October 3, (Board Meeting) Granit     | e Reef |
|--------------------------------------------------|--------|
| Tuesday, Oct 16 West Side, (Photo Story)         | DeVry  |
| Wednesday, Oct 17 East Side (PhotovStory)        | UAT    |
| Thursday, Oct 18 Fountain Hills (Photo Story)L   | ibrary |
| Wednesday, Oct 24 Room 201 (Photo and Video SIG) | DeVry  |

### Notice:

The October Board Meeting will be at Granite Reef.

The October newsletter is started!

Please send in your articles!

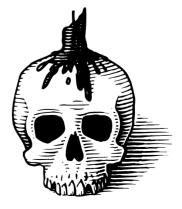

### **Not Good!**

#### By Bill Funk, Phoenix Board Member

A little while ago, I had a catastrophic failure of my desktop; this particular computer was either several years old, or fairly new, depending on how you look at it. I bought the case and innards about six years ago, and have done several upgrades over the intervening years, including a new motherboard and CPU. But I tried to use it one morning, and discovered that it wasn't working at all; no video, no fans, nothing. When I tried to reboot it, it started its POST (Power On Self Test), sent the motherboard's splash screen to the monitor, and put out a horrendous screech through the speakers, and locked up.

#### "Not Good"

I opened the case to see if there was anything visible that might give a clue to the problem, but nothing showed itself. There is a small readout on the motherboard that showed that the POST stalled about in the middle of itself, and would go no further. I checked the POST code it stalled on, but that provided no real help. It was obvious I'd need to do more in-depth diagnostics.

Since the computer had been showing some minor problems that I had put down to nothing more than the normal problems with a Windows installation that was getting long in the tooth, I had thought that I would soon need to do a reinstall of Windows XP. The problem I was thinking about is that XP, like all Windows products, uses a Registry to keep track of things, and as time goes on, what with installation of software, removal of software, and the same for hardware, the Registry gets overloaded with entries over time, and gets "confused", causing slowdowns (especially during bootup), as well as

other, sometimes serious, problems. So, I had thought that, someday soon, I would need to reinstall Windows; this seemed like a good time. Unfortunately, it was not to be. I tried to access the BIOS to make the DVD drive the boot device, and discovered the BIOS was not accessible.

#### Another "Not Good"

Obviously, this was a hardware problem. Taking into account the minor problems I'd had before,

### Not Good... Continues on page 13

Did you know that you can get your newsletter electronically each month?

Or did you expect to get a copy electronically and still received a paper copy?

Just send us a note or check the box on your membership Application. You will get a notice each month when the newsletter is available on the website.

Make sure you include your email address. At least one member who requested an electronic copy did not include the email address on the membership application.

### **Configuring Outlook Express**

By Dick Maybach, Columnist, Brookdale Computer User Group (BCUG) Brookdale, NJ www.bcug.org n2nd(at)att.net

Obtained from APCUG with the author's permission for publication by APCUG member groups.

You can greatly improve your e-mail experience by properly configuring Outlook Express, which is the default Windows e-mail client. Outlook, which is included with MS Office, is a completely different program, but it has a similar user interface for e-mail. The two programs are similar enough that you should have no trouble adapting these procedures to your version. You should modify them as you get more experience with your particular mix of e-mail messages.

By default, Outlook Express has X folders. You should add to these to organize your e-mail messages to make them easier to find in the same way that your organize your file system by using folders there. Set up a separate folder for each major category of e-mail that you send and receive. With Outlook running, click on "File", select "New", and then click on "Folder...". Put the desired name in the "Name:" box and select "Personal Folders" in the "Select where to place the folder:" box. Move the messages in your Inbox to the appropriate folders. While you're at it, delete any you don't need. You will probably find some messages that don't belong in any folder; just leave these in the Inbox. Consider having Outlook Express empty the Deleted Messages folder every time you exit the program.

You will now set up a series of rules that tell Outlook where to place incoming messages, using the following procedure. Click on the Organize icon and then the Rules Wizard menu item. Click on the New... button to create a new rule or the Modify... one to change a rule. Assuming you are creating a new rule, the first screen asks you what kind of rule you want, which is usually "Check messages as they arrive." At the bottom of each screen is a window showing the rule as vou've defined it so far. You can click on any underlined terms in the rule to change them. (When you are defining a new rule, you must define these before you can go the next screen.) The second screen lets you specify for which conditions you want to test. In the third screen you set what to do with the message, and the fourth one lets you add any exceptions. Finally, name the rule.

First, establish the rules to move incoming messages to the desired folder. Make the following choices for the rules screens. Screen 1 – "Check messages as they arrive". Screen 2 – "from people or distribution list". (Select the names from your address book.) Screen 3 – select both "move it to the specified folder" and "stop processing more rules". (Click on specified and select an existing folder or create a new one.) Screen 4 – you probably won't need any exceptions. Screen 5 – give the rule the same name as the folder. Repeat this until you have specified folders for all the people from whom you regularly receive mail.

By default, Outlook indicates junk mail by showing it in gray and adult content in purple. (I love that we use the new-speak term "adult" to describe content that most of us lose interest in by the time we leave adolescence.) To get rid of it, set up the following rule. Screen 1 – "Check messages when they arrive". Screen 2 –

Express... Continues on page 9

### A Router Can Help Protect Your Computer

By Sandy Berger, CompuKISS www.compukiss.com
Sandy(at)compukiss.com

Obtained from APCUG with the author's permission for publication by APCUG member groups.

A few years ago, you had probably not heard the term "router", unless you used one in your woodworking class in high school. Today, you hear much more about the word "router" when it is used in conjunction with computers and the Internet. In the computer world, a router is an important piece of equipment and one that is making its way into everyday terminology. So I would like to tell you a little about what a router is and what it can do for you.

A router is a hardware device that connects networks of two or more computers and forwards data across a network of computers. Devices like network printers can also be hooked up to a router. Routers that you might see in home and small business use are generally small rectangular or square devices about 6" to 8" in size. This type of router will have ports on the back where you can hook in computers, broadband modems, and other devices. A router has lights that indicate its status and the status of the connected devices. Wireless modems often have small antennas. Routers can usually sit on a desktop or the floor, but they can also be hung on a wall.

You can think of a router as a kind of traffic cop that stands on the corner and routes the traffic to their final destination. Just as a traffic cop knows which direction a car is coming from and which way it wants to go, a router knows what data comes from each of the computers, what data each computer has requested, and what data to return to each computer. Routers are the workhorses of the Internet. They make sure that your email gets to your intended recipient rather than one of the millions of other computers.

Within a smaller network routers make sure that the data or the webpage that you request is returned to your computer and not the computer of your co-worker or other family member.

While routers have been used for years in the Internet and by businesses, the proliferation of home networks has brought the router into the home and into the realm of the average computer user. In a home, a router typically is used to share an Internet connection. It connects a home network of two or more computers with the network of your Internet Service Provider (ISP), giving each of your computers Internet connectivity. Your ISP issues you one address on the Internet, called an IP or Internet Protocol address. If you have multiple machines at home, a router lets you share that single IP address.

The router watches the traffic going out and waits for the response to the outgoing traffic. It then routes the incoming traffic to the proper computer within your home network. Since the router is watching all the traffic, it knows what information you have requested and only allows incoming traffic that is expected. So if your computer has requested a Web page, it will allow that Web page to come into your computer. Other traffic that has not been requested is tossed aside and not allowed to come in.

This ignoring of unexpected incoming traffic has an interesting side effect. It actually protects your computer from many malicious attacks from the outside. So the router, since it protects all the computers on your network, is considered a hardware firewall.

In fact, a router plus the firewall that is built-into Windows will, in my opinion, give the average user all the protection that they need. That is, provided that they follow safe computing procedures, like not opening unexpected email attachments and running a good antivirus program.

Router... Continues on page 12

### Express... Continues from page 7

"suspected to be junk e-mail or from Junk Senders". (You will see a message asking if this is to be applied to every message you receive; select "Yes".) Screen 3 – "move it to the specified folder", probably "Deleted Items". Screen 4 – no exceptions. Screen 5 – name it "Junk Senders". Repeat this procedure, but for screen 2 select "Containing adult content or from adult content...".

You will probably find that these filters are not very effective. The following step is quite effective in eliminating spam, but it deletes all messages sent to you on a "copy to" (cc) or "blind copy to" (bcc) list. I use bcc routing on the Roundtable and Hardware SIG meeting notices. Unless you have set up a rule to route messages from me to a folder and then to stop processing other rules, Outlook will delete these meeting notices. Repeat again but select "Where my name is not in the To box" in screen 2. Monitor the results of this rule in case you need to add exceptions. Note also that if you don't have your incoming mailed sent to folders as above, your will need exemptions for every correspondent that uses cc or bcc routing.

If you follow my suggestions, you are sending all suspect e-mail to the Deleted Items folder. On my PC, everything in this folder is erased each time I exit Outlook, which means that you should look before you exit, at least for a month or so. By the way, I find that many such messages attempt to access the Internet when you open them. I think that they are just downloading graphics, but I don't want to take a chance that they are doing something sneaky. After I download my e-mail I disconnect so I can abort such actions. (If you have high-speed access you probably can't easily do this.)

Your last step is to order your rules list. The rules moving the desired e-mail to the correct folders should appear at the top of the list. Since they stop checking other rules after they move a message, they will prevent the spam filter rules from throwing out messages from people with

whom you regularly correspond. To do this, click on "Rules Wizard..." and use the "Move Up" and "Move Down" buttons to sort the rules. You will have to reorder the rules each time you add a new one.

You will probably find that some spam still gets through. You can add to your junk senders list by right clicking on the message, selecting "Junk email, and clicking on "Add to Junk Senders list". However, many spammers change their e-mail address with each message, making this ineffective. In such cases, see if you can identify the junk in some other way, perhaps by looking for specific words or in one of the fields (address, header, etc.). Keep in mind however, that your goal is not to completely eliminate spam, but to reduce it to a manageable volume. Don't let yourself become obsessed.

This article has been provided to APCUG by the author solely for publication by APCUG member groups. All other uses require the permission of the author (see e-mail address above).

4

# Want your own 15 minutes of fame?

Write an article for your newsletter.

- Explain Something
- Review a Product
- Write a letter to the Editor
- Solve World Hunger!

### **Apple's New Safari Browser for Windows**

By Ira Wilsker, APCUG Director; Columnist, The Examiner, Beaumont TX; radio and TV show host Iwilsker(at)apcug.net

Obtained from APCUG with the author's permission for publication by APCUG member groups.

#### **WEBSITES:**

http://www.apple.com/safari http://www.apple.com/safari/download/plugins.html

Apple recently released a free version of its Safari 3 browser for Windows. While this is the first public release of an Apple produced browser for Windows, many of us already have some Apple software on our computers. Many of us have viewed QuickTime videos on our computers, and QuickTime is a long standing Apple product.

One may ask why Apple would produce a browser for Windows, when there are other, well established Windows browsers available.

Microsoft's Internet Explorer still has the vast majority of Windows browser market, followed in distant second by Firefox, and then Opera and Netscape. According to published reports, Apple sees Safari 3 for Windows as a marketing tool to better acquaint Windows users with Apple products, in the hopes that they would buy more Apple offerings, such as the new iPhone. The default startup page for Safari, which is easy to change, is an Apple marketing and support website.

I already have four browsers installed on my main computer, with Firefox being my primary browser, followed by Internet Explorer with occasional use, and Opera and Netscape which I only rarely use. There is no conflict or problem having more than one browser installed, as they do not interfere with each other. Despite what I already have installed, curiosity dictated that I download and install Safari 3. Clicking on the download link at www.apple.com/safari offered the choice of two Windows downloads, a 28 meg download of Safari with QuickTime for XP or Vista, or a smaller 8 meg

download of just the Safari for XP and Vista. As may be already obvious, Safari for Windows will only run on computers with XP or Vista.

Apple has done a good job trying to create demand for Safari for Windows, by proximately posting relative performance information on the main Safari website. According to Apple, Safari can load web pages about twice as fast as Internet Explorer version 7, and 1.6 times faster than Firefox. Java scripts execute 2.8 times faster in Safari 3 than they do in Internet Explorer 7, and 1.6 times faster than Firefox. Application load time of Safari 3 is also faster than Internet Explorer or Firefox, while the much smaller Opera loads in about the same time as Safari 3. If Apple's claimed performance advantage survives scrutiny of the trade media, then it may indeed have an edge in the highly competitive market.

I downloaded the full version of Safari 3 with QuickTime. And it installed smoothly with minimal

Safari... Continues on next page

#### Want to be a PPCUG mentor?

What is a PPCUG mentor? A mentor is a person who volunteers to answer short computer questions asked by members.

Questions should be simple and answerable in less than 15 minutes.

You can set a specialty to answer questions on like Excel or Outlook, or just be a general mentor.

You can also limit the hours you are available.

Contact the newsletter editor at editor@phoenixpcug.org

Include your phone number, available hours and specialty for listing in the newsletter.

#### Safari ... Continues from Page 10

effort. Upon loading Safari 3 the first time, it was immediately apparent that the look and feel of Safari is definitely Apple-esque. While the interface was clean and intuitive, it lacked some of the flair and color of Internet Explorer and Firefox, with a flat gray toolbar and border, which Apple calls "elegant". The commands and structure of the toolbar are similar to other browsers, and required a "zero" learning curve. As is now universal in other recent browser releases, Safari 3 offers tabbed browsing, where multiple browser windows can be sequentially opened in a single application. Safari 3 is a full featured browser, with easy to use bookmarks, an integral pop-up blocker, integrated search function, auto-completion of forms, a built in RSS reader, and other features. One somewhat unique feature is "SnapBack", which allows the user to quickly return to previously viewed web pages more efficiently than using the "back" button. An interesting privacy feature is the "Private Browsing" feature (found in the "Edit" menu), which turns off any saving or record of websites visited (history), searches made, cookies received, forms filled, and other current information. In terms of security, Safari 3 supports all of the major internet encryption standards, and proxy configurations. One feature I liked is that Safari 3 automatically imported the bookmarks from my other browsers, allowing me immediate access to the websites I typically visit using those other browsers.

Safari 3 allows the use of plug-ins, much like Firefox. Unlike the well established Firefox, with thousands of open source plug-ins available, the recently released Safari 3 only lists six plug-ins at its site at www.apple.com/safari/download/ plugins.html. These six plug-ins offer features that may already be integrated into other browsers, such as an Acrobat PDF viewer, Java, Flash viewer, Real Player, QuickTime, and Windows Media Player. As Safari 3 gains popularity among Windows users, it is conceivable that more plug-ins may appear.

There is a potentially interesting feature built into Safari 3 that I personally do not yet feel comfortable with, but others may find very useful; this feature is "Bonjour for Windows". Bonjour (www.apple.com/bonjour) allows the user to network computers, printers, and other smart devices through the Safari 3 browser. Bonjour uses the open standard IP protocol, and can connect items hard wired through an Ethernet cable, or wirelessly through an 802.11 system. One example that Apple lists is using Bonjour to automatically configure a printer by going to an appropriate Bonjour compatible website which provides the information to configure the printer. Apple lists printers from Brother, Canon, Epson, HP, Lexmark, and Xerox that are compatible with the Bonjour feature.

In using Safari 3 for Windows for a few days, I noticed some interesting usability features. One I especially liked was the feature that allows the size of the screen fonts to be instantly changed, which may improve readability of a web page. The feature in Safari 3 is identical to the same feature in Firefox, and uses the same command (CTRL +) to make the fonts larger, and "CTRL -" to make them smaller. This feature in Safari 3 is superior and more flexible than the method used in Internet Explorer to change font sizes. In terms of readability, most web sites were easier to read in Safari 3 than in Internet Explorer 7. I did notice some minor negative difference between Safari and the others, and that was in terms of page formatting. One minor annoyance was displayed when viewing my weather page (www.beaumontweather.com) which is written in fairly pure HTML, the basic web page language. On Safari 3 some items that used the HTML "center" command did not appear centered, while the same items looked fine in Firefox or Internet Explorer. On some other pages, such as the starting page for a local TV station, some graphics do not appear to load at first, but this is usually rectified by reloading the page. Except for these anomalies, almost all

### Safari... Continues on Page 16

#### Router ... Concludes from page 8

For heavy duty computer users who want to make sure that their computers are completely protected, third party software firewalls, like those offered by Symantec, McAfee, and Zone Alarm, do offer the added safeguard of watching the traffic flowing in and out of each software program on your computer. However, these firewalls can slow down your computer. They often ask the computer user to permit or denv permission for programs that request Internet access. If you are just an average Joe, it can often be very difficult to determine if you should grant or deny that permission since the names of the files are often nebulous. I can't tell you how many times I have been called to repair someone's Internet connectivity only to find out that they had inadvertently told the firewall to deny Internet access to a program that can't function without it.

So having a router not only lets you share an Internet connection, it also protects your computer without slowing it down. As a matter of fact, even if you only have one computer, you can still use a router between your broadband Internet connection and your computer to help protect your perimeter. With the price of small routers falling to under \$50, a router can be a wise investment for today's computer user, even if they have to pay someone to come in and set it up for them.

This article has been provided to APCUG by the author solely for publication by APCUG member groups. All other uses require the permission of the author (see e-mail address above).

David Yamamoto Computer Consultant 1401 W. Rovey Ave Phoenix, Az 85013

Member www.phoenixpcug.org

(602) 995-0053 (623) 872-1114 (602) 418-1243=Mobile dydavid@ix.netcom.com http://dydavid.tripod.com

### **PODCAMP AZ**

Saturday, November 3, 8:00 a.m.- 5:00 p.m. at the University for Advancing Technologies

Admission: Free; Register online and propose session topics at http://podcamp.pbwiki.com/Podcamp-AZ.

Local media companies and individuals including The Creation Shop, Steven Groves, Provision Team, and Minced Media present Podcamp AZ.

This free one-day "unconference" is dedicated to the sharing of information around new and social media including audio and video podcasting, and blogging. Attendees and participants include podcasters and viewers/listeners, bloggers and readers, and new media types of all stripes. The first Podcamp was held in Boston on Sept 9-10, 2006, and was organized by podcasters and technology writers Chris Brogan, Christopher S. Penn, Bryan Person, Steve Garfield, Adam Weiss, and Susan (Sooz) Kaup, with help from dozens of others.

The main goals of Podcamp are to share information, network, and foster community around the many issues of new and social media production. Presentations will include:

- Evo Terra, 'Turning Ravenous Fans into Valuable Contributors.'
- Steven Groves, 'The ROI of Social Media hard & soft metrics considered.'
- Kathy Jacobs, 'PodCasting for the Small Businees Owner.'
- Ken Crockett, 'Podfading: How to keep from podfading.'
- Kim M. Bayne, 'The Care and Feeding of Online Communities.'
- Michael R. Mennenga, 'Beyond Podcasting -How to leverage Cross-Media.'
- Nicole & Marc Spagnuolo, 'Streaming Live Video - Taking your community to the next level.'

#### Not Good... Continues from page 6

the power supply seemed like a likely suspect. I removed it, and checked it using a power supply checker; sure enough, the -5v rail (a rail is just the name for that particular part of the power supply) wasn't putting out anything. Great: a quick trip to Fry's, and I'd be back in business.

Another "Not Good" followed; the new power supply did not fix the problem. At all. Now, more diagnostics were needed. Using my laptop, I did some checking on just what that -5v did, using Google. What I found is that it actually does a lot, from powering the CPU to powering the hard drives, and a lot in between. Given my computer's symptoms, the -5v rail didn't just quit, it went on a rampage. Given the screeching from the speakers, it was becoming obvious that there was damage to the motherboard. Also, the POST reading I checked earlier made sense now; the CPU was damaged. The diagnostics now led me to conclude that when the -5v rail went on its "disgruntled employee" spree, it overloaded a few critical circuits on the motherboard, including the power supply on the motherboard that feeds the CPU. I was looking at, at the very least, a new motherboard and CPU. A new motherboard meant new RAM (the old RAM is no longer supported on newer boards), as well as a new video card (AGP sockets are becoming rare, in favor of the newer PCI Express slots). Basically a new computer.

So, off to Fry's again, where I got what I needed, plus a new case. I assembled it all, installed my old C: drive (knowing I would need to reload the motherboard's drivers), and booted it up. Or tried to, anyway. Remember when I said the -5v also powered the drives? Yup, the boot drive was toast.

"Not Good". Again.

Well, I went through all that to say this: backups saved the day. At least, mostly. All of my data was backed up, especially my photos. I had not done a backup (image, actually) of my C: drive for some time, realizing that I would need to re-install XP soon, anyway. So, I installed a new C: drive (Fry's, again) and installed XP, and I'm up and running, and all I needed to do was re-install a load of software. The problem also took out my data drive, but I lost very little actual data, because I kept most of it backed up on an external drive, using SyncToy from Microsoft (just Google SyncToy). The loss of my photos would have been a catastrophe, to put it mildly.

I will add here that all of my photos are also backed up to DVDs, and stored in a safe that will protect them from a house fire; I really am paranoid.

Backup is something most of us think is good, but don't actually do. I don't do much work on other peoples' computers any more, but I still get a few calls a month from people wanting to know how to get data from a drive that's gone bad. In many cases, it's just not possible, without a large cost.

In future articles, I'll go into my thoughts on backups; not just why, but how, which is far more important. I learned my lesson about backups years ago, and have put some effort into finding the best methods to do backups for the average user. It's not as hard or expensive as you might think, really. And backups can save the day.

4

#### General Interest SIG has Returned.

The General Interest SIG has returned to life.

They currently meet on select
Wednesdays in the Fountain Hills
library conference room. The group
meetings are informal gatherings
where members can discus a
scheduled topic or ask questions
about general computer topics.
The meetings will be comfortable
for both novice and experienced
computer users.

Contact Chuck Lewis at genint@phoenixpcug.org for more information or to suggest topics

#### **APCUG Articles**

This User Group is a member of the Association of Personal Computer User Groups (APCUG). The organization provides many services to its member organizations.

One of the services provided is a common clearing house of articles for use in member newsletters. Any article in the newsletter which says "Via APCUG" in the by line was obtained through APCUG.

If given permission by the author, we will submit articles to APCUG for publication in other newsletters.

If you submit an article to the *Phoenix PC User Group News*, please let me know if you want it submitted to them.

Location of Board meeting in October.

Granite Reef Senior Center 1700 N. Granite Reef Road, Scottsdale

Please note that the November board meeting will be at DeVry.

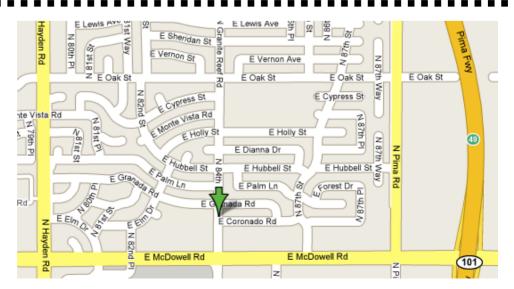

### Need a Ride?

Have you been not able to come to our monthly meetings because you have no way to get to them? We have a solution for you!

### Able to Provide a Ride?

Are you willing to pick up, transport and drive another member to one meeting a month? We have an opportunity for you!

### PPCUG's Ride Sharing Program

Allen Hunt, long time group member has volunteered to coordinate member communication for those who need rides and those who can provide them.

To join the program for either side, email Allen at adhunt@cox.net Provide your name, your address, a way to contact you, and whether you can give or need a ride.

Allen will gather the information from everyone who responds and connect up drivers with riders. It will be the responsibility of the individual members to organize the actual rides, dates, and pick up information.

As an added bonus, any driver participating will receive one extra raffle ticket each time they drive a member to a meeting.

Thanks to everyone who participates in the program for making our group better!

The Official Policy of the Phoenix PC Users Group is that we do not condone software piracy in any form.

### **SIG Notes**

### **Digital Photography**

**Joe Benedetto** runs the Digital Photography SIG. See the SIG calendar on our website for last minute information.

#### Video

**David Yamamoto** leads the Video SIG, which meets right after the Digital Photography SIG.

#### **General Interest**

**Chuck Lewis** leads the General Interest SIG. This SIG meets in the Fountain Hills Library conference room. Email for this SIG can be sent to genint@phoenixpcug.org

Contact SIG leaders by e-mailing SIGs@phoenixpcug.org for more information.

These are your SIGs, so please support them!

#### Safari ... Continues from Page 11

other web pages I visited appeared correctly, and were very readable.

I found Safari 3 to be an attractive alternative to Internet Explorer, and may be of interest to those who might want to try something different in terms of a browser. It is clean and full featured, as is typical for Apple products. As another free browser, users may want to download it and try it.

This article has been provided to APCUG by the author solely for publication by APCUG member groups. All other uses require the permission of the author (see e-mail address above).  $\psi$ 

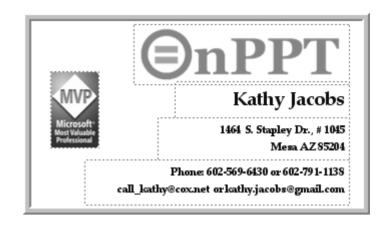

### Phoenix PC User Group Membership Application

| First:I                                                                                                    | nitial:       | Last:                                                                                                    |  |
|----------------------------------------------------------------------------------------------------|---------------|----------------------------------------------------------------------------------------------------|--|
| Address:                                                                                                    |               |                                                                                                    |  |
| City, State:                                                                                                    | Zip Code:     |                                                                                                    |  |
| Home Phone:                                                                                                    | _ Work Phone: | Ext:                                                                                                    |  |
| Release my address to venders? $\Box$ Yes                                                                                        | □No Note:     | Phone numbers will not be listed.                                                                                      |  |
| E-mail address:                                                                                                    |               |                                                                                                    |  |
| ☐ Standard * \$36.00 per year * Individual member and/or their spouse and childred Receive Electronic newsletter ONLY ☐ Yes ☐ No | en under 18.  | Mail this completed form with payment to:  Phoenix PC Users Group 5555 N. 7th Street, Suite 5 PMB101 Phoenix, AZ 85014 |  |

This newsletter is a publication of the Phoenix PC Users Group, Inc. All rights reserved except as specifically permitted.

Articles, programs, reviews, artwork, photographs and any advertisements are compiled without verification of accuracy, or suitability to a specific task or computer. Any comments, or claims, made within this publication are solely the responsibility of the author and do not express the views of any other group member, the Board of Directors, nor the Phoenix PC Users Group, Inc. We reserve the right to refuse any advertising for any reason.

The Phoenix PC Users Group News, a newsletter, is published monthly, with article submission deadlines occurring the 29th of each month. This publication is mailed with the intention of reaching members before the monthly meeting of issue date. The Group is not responsible for lost or destroyed newsletters, other than replacing an issue lost in the mail. Notify the group Membership Coordinator at least four weeks in advance of change of address when moving.

Copyright 2007 by the Phoenix PC Users Group, Inc. This publication may not be photocopied, reproduced in whole or in part, by any means,

without specific written consent of the Phoenix PC Users Group, Inc.

Other computer user groups currently exchanging newsletters with the Phoenix PC Users Group, Inc. are granted permission to copy, redistribute, and use this publication as needed, providing that articles, authors and this publication are credited. If the author of an article is not a member of PPCUG the author should be contacted for permission.

Submissions to the "News" should be in MS Word, RTF or unformatted text.

Articles, photos, screen shots may be e-mailed over the Internet directly to the editor at jacobsbd@cox.net. Please include the author's name, address, phone number and e-mail address on the first lines of the article.

All materials submitted will be considered for inclusion in the "News", but the Editor reserves the right to edit as necessary, to maintain standards of literacy, grammar, and length requirements. No materials will be returned unless arrangements are made in advance.

#### How to Submit Commercial Advertisements

Send commercial ad copy and payments to: Ad Manager, Phoenix PCUG Newsletter, 5555 N 7<sup>th</sup> Street Suite 5 PMB 101 Phoenix, AZ 85014

Make checks payable to Phoenix PCUG

(Note: AD PAYMENT MUST ACCOMPANY AD unless credit arrangements have been made). Commercial advertising rates per issue are shown below. Submit camera-ready black and white copy. Typesetting service and photographic services provided at additional cost and must be scheduled and paid for IN ADVANCE. Payment must accompany ad. Copy will not be returned unless return postage is prepaid. Single insertion ad rates are as follows:

Full Page (7.5" by 10.0")\$100.00
Half Page (7.5" by 5.0")\$50.00Ask about multiple insertion discounts!!!
Quarter Page (3.75" by 5.0")\$32.00Note: Oversized ads are charged to the next higher size rate!!
Business Cards (2.0" by 3.5")\$ 10.00 (minimum of 3 months prepaid)
For questions please contact Bruce Jacobs, 602-569-6430 or write to above

Submission deadlines are the 25th of each month prior to month of publication. Prices subject to change without notice.

### **Smart Computing Magazine**

There is a way you can support your user group. Smart Computing Magazine will give a gift subscription to the Phoenix PC Users Group to be used as a door prize, raffle, etc., for each five subscriptions received from our group. Subscriptions can be applied for with the subscription coupon below or by phone as long as you use our group's unique source code number (8305) when beginning the subscription.

For each paid subscription using the source code 8305, our user group will be credited one credit. Results are calculated each quarter, and credits will accumulate until the group reaches five paid subscriptions, at which time they will contact the PPCUG.

In the event our group does not reach the five paid subscription mark by the end of the quarter, credits will be carried over into the following quarter until the amount reaches five paid subscriptions, at which time a free subscription will be issued.

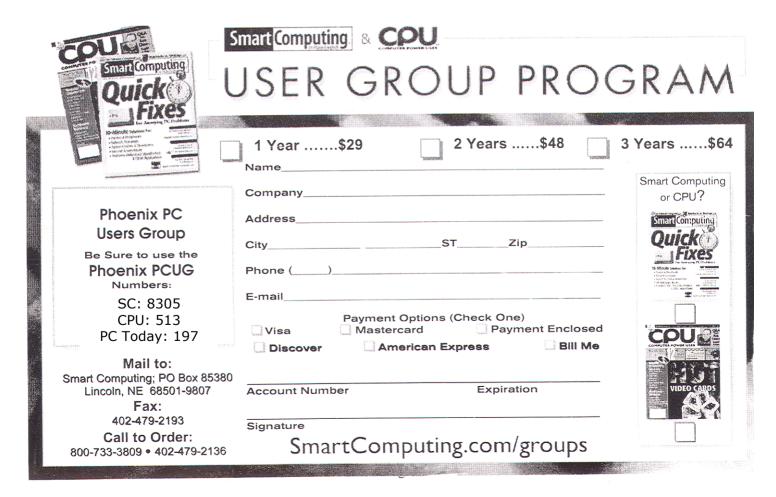

September 2007

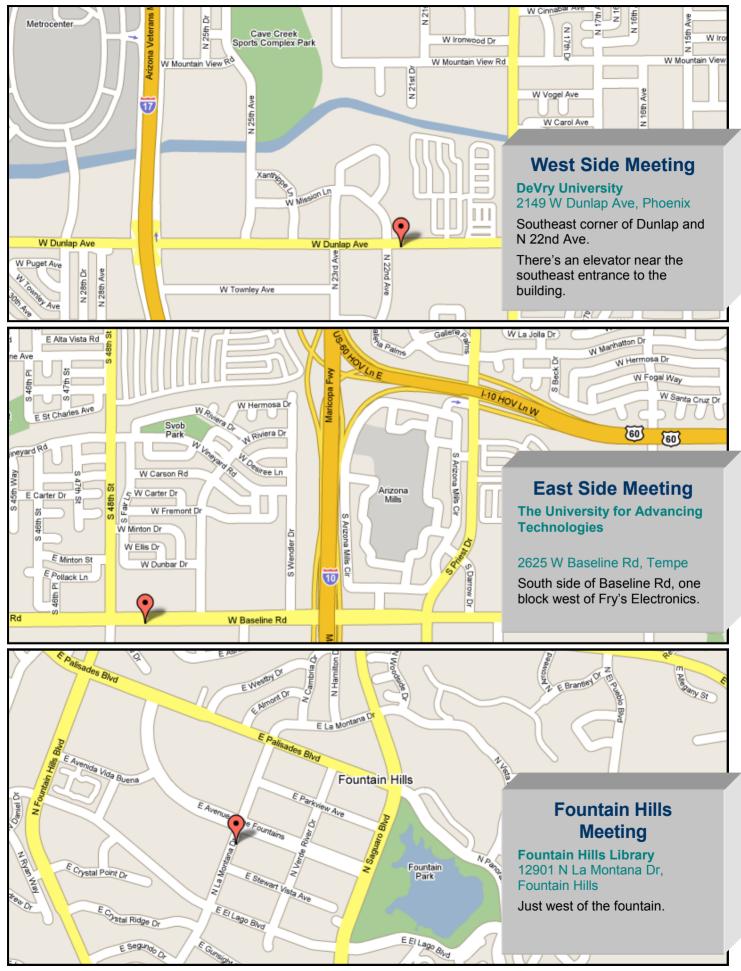

### Is this Your Last Newsletter???

The July meetings are when our annual membership dues need to be paid. Most of last year's members have paid, but many have not.

As the newsletter is the user groups biggest expense, we cannot continue to do this.

This months newsletter represents the end of the grace period. If our records indicate you are not current with your dues, this will be the last newsletter that will be sent until your dues are current.

If your sealing label is colored, you will not be getting next month's newsletter. You will need to send a check for 36 dollars to the user group's mailing address. The return address is on the back of the newsletter.

If you believe we have made a mistake please contact us at editor@phoenixPCUG.org

### Web Tour

By John Curth, Phoenix PCUG Vice President

Take the time to look at some of these using your search engine:

| Automobile | Computers  | Educational       | Exhibits   |
|------------|------------|-------------------|------------|
| Game Sites | Home Pages | Cam Sites         | Magazines  |
| Museums    | NASA       | Sites for Seniors | Space      |
| US Law     | Weather    | Medicine          | Retirement |

Please send your favorite list to: webtour@phoenixpcug.org
Then at the next meeting you can walk us through the site and tell us
what you thought was so neat and helpful to you.

ψ